# 訓点資料内の片仮名訓点データのデータベースへの追加 Add Katakana-Character of Classical Chinese Text to Kunten Database

2023Y37 森 駿(Mori Shun) 担当教員 出口 利憲 (Deguchi Toshinori) · 安田 真 (Yasuda Makoto)

# 1. 序論

漢文に語順や送り仮名、読み方などの注釈を、 文字や記号で付与し、日本語として理解しやすく した資料を訓点資料と呼ぶ。訓点資料の分析は、 記述内容の正確な理解を目指し、加点内容を理解 することを中心に行われてきた。これまでにヲコ ト点図や釈文を作り、資料を解釈する方法が確立 され、著名な訓点資料の現代語訳が作成されてい る。これらは、書籍や Web などで公開されている。 一方で、現代語訳は訳者の意図や他の文献の記述 が混在しているため、訓点資料そのものの研究や、 資料に記された日本語の読み方の変化を調べるに は適していない。これらの研究用途のために資料 に付与されたヲコト点などの加点情報を電子化す る手法が検討されており、漢字やヲコト点の座標、 形状から資料に付与された訓点を検索するデータ ベースが開発されている[1]。

引継ぎ元の研究では、訓点資料の本文内にある 文字を検出し、その位置情報をデータベースにま とめることでFigure1のように個別の文字へのア クセスを実現し、文字毎の比較等を可能とした。 しかし、依然としてその周囲にある片仮名などを 含む訓点に関しては未検討のままであり、訓点資 料の情報を網羅するには至っていない<sup>[2]</sup>。

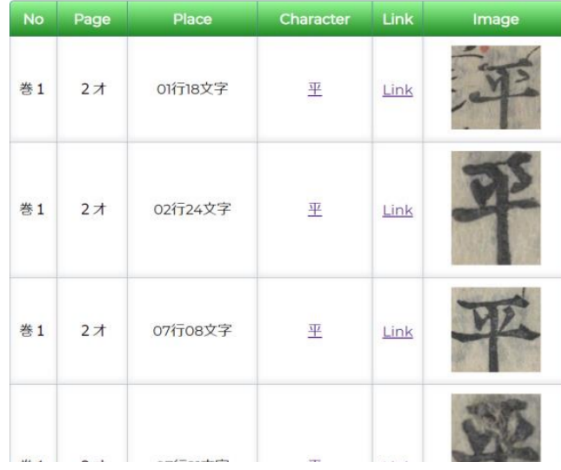

Figure 1 Image for the character.

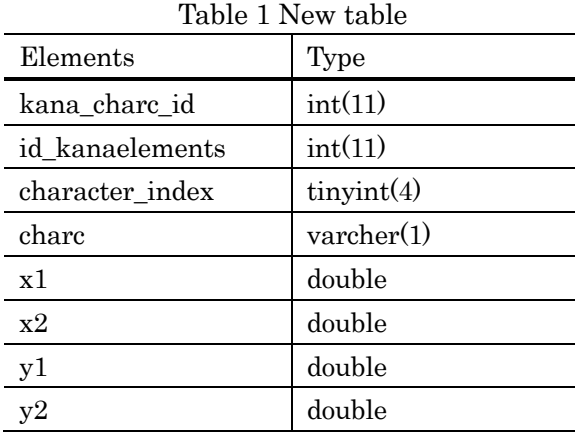

2. 目的

本研究では、検出された訓点資料内の文字の周 囲にある訓点のうち、「片仮名」に関してその正確 な座標をデータベースに登録し、訓点資料データ ベースの可用性を高めることを目標とする。同時 に、漢字・平仮名と比較して一次資料に基づくデー タが欠けている片仮名に関するデータベースの構 築も目標とする。

#### 3. 現状の課題

訓点資料内のどの文字の周囲にどんな片仮名が 存在しているかは、事前作業によってデータベー スに登録済みである。そのため、本研究では片仮 名に関する情報を保存するテーブルをデータベー スに作成し、そこに個別の情報を登録し、活用す る方法を実装する必要がある。

## 4. 機能の構成

## 4.1 データベースの設計

現在のデータベースには、一連の片仮名訓点の 内容と、その対象となっている文字列の所在が要 素として保存されている。そのため、追加するテー ブルは Table 1 に示す要素構成で設計し、片仮名 の 1 文字ごとの正確な座標を保存しておき、

「id\_kanaelements」から上にたどれるようにし た。また、それぞれに対して注釈をつけられるよ うに、「id\_kanaelements」ごとに「note」をつけ るテーブルも追加した。

## 4.2 API の実装

データベースとのデータのやり取りを行うため に、Ubuntu22.04+Apache+PHP 8.3 を用いて API サーバーを実装した。すべてのパラメータは JSON 形式でやり取りを行い、認証関連の API 以 外の利用にはアクセストークンが要求される。

片仮名訓点の登録時「kana\_charc\_id」を用いて クライアントから片仮名の指定を受け取ると、

「id kanaelements」をたどって紐づいている文 字列の画像を返す。その後クライアントから文字 を切り出した結果の座標を受け取り、データベー スに保存することでデータの登録を行う。

この時に「id kanaelements」をたどって得ら れる画像は、訓点資料の本文の文字を対象に切り 出したものなので、訓点は画像から見切れている ことも多い。そのため「img\_size」というパラメー タを設定し、そのままの画像を 0 として、数字を 1 増やすことで 1 周り外側の画像までを渡せるよ うにし、見切れている片仮名も切り出せるように した。

また、画像を切り取った際に送られてくる座標 はクライアントに渡した画像内の座標となってい るため、渡した画像のサイズをもとに補正を行い、 ページ全体の画像における座標として保存される ようになっている。

# 4.3 アプリケーションの実装

実際に画像から片仮名を切り出すため、Next.js +Typescript で Web アプリケーションを作成し た。Figure 2 は、実際にアプリを用いて片仮名を 切り出している様子である。このアプリでは、左 のタブで「kana\_charc\_id」を指定することで片仮 名を指定し、文字列の画像を呼び出す。呼び出さ れた画像は右側に表示され、この画像内の 2 点を

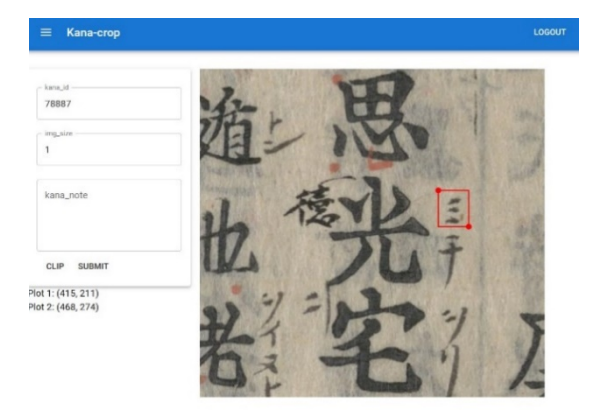

Figure 2 Screenshot of application 1. Figure 3 Screenshot of application 2.

クリックすることで領域の指定が可能である。こ れを用いて、図に示すように片仮名を切り出し、 その座標を保存する。また、「img\_size」や 「kana\_note」では前述した画像サイズの指定や、 注釈の入力が可能である。

#### 5. まとめ・今後の展望

本研究では、訓点資料内の文字に振られた片仮 名訓点を切り出しデータベースに登録するアプリ ケーションを実装し、データベースを構築した。 しかし、作成したデータベースを扱うアプリケー ションの実装が不十分で、Figure 3 のような無骨 な実装となってしまい、訓点資料データベースの 可用性に関して改善点が残った。今後はアプリ ケーションの未実装機能の開発を進め、構築した データベースの可用性を高めていく予定である。

また、今回実装した範囲の機能に関しても、片 仮名や領域の指定方法などで UX に改善点が残っ ているため、リファクタリングを行い、アプリケー ションの完成度をより高めることも予定している。 参考文献

- [1] 田島 孝治, 堤 智昭, 高田智和. "訓点資料の 書き下し文自動生成を目的としたヲコト点 を中心とする訓点の計量分析", 情報処理学 会 論 文 誌 , Vol.61, No.2, PP.162–170, (2020-02-15)
- [2] 苫米地 康太,田島 孝治. "訓点資料画像の文 字位置検出とデータベースへの追加", 情報 処理学会研究報告,Vol.2023-CH-132, No.14, PP.1-4,(2023-05-13)

#### 文字一覧

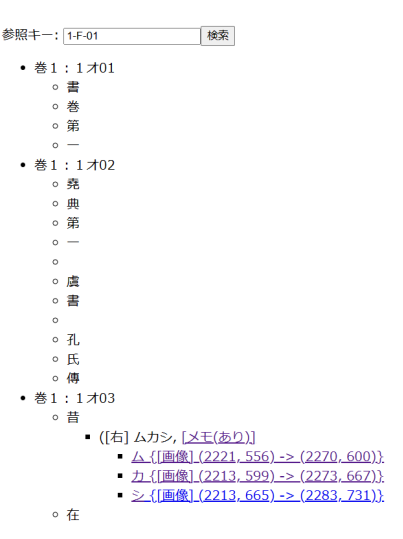